## Standard and Personal Cell Libraries

ODOT has configured the ODOT\_CONNECT WorkSpace to provide standard, discipline-specific cell libraries; WorkSet cell libraries; and personal cell libraries from the File menu of the Cell Library dialog.

The order is standard cell libraries first (green bracket, below), then WorkSet (orange arrow, if any) and finally, at the bottom of the list – personal cell libraries (lavender angled bracket, if any).

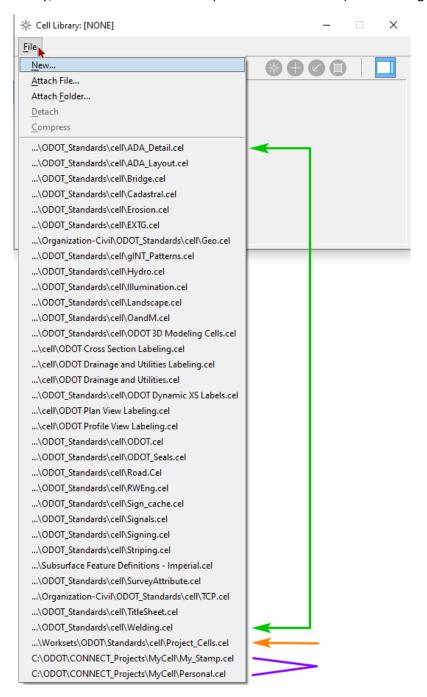

It is not necessary to open the cell library to use standard cells. Typical usage, is to place standards cells using an ODOT discipline ribbon workflow. When items are selected from an ODOT ribbon workflow, the cell is found within the appropriate cell library and used by the software.